Αναλυτικός οδηγός χρήσης για τα Προϊόντα GreenEnergyParts

Green

parts

Energy

# Οδηγός Χρήσης

GreenEnergyParts.com

# Κατάλογος περιεχομένων

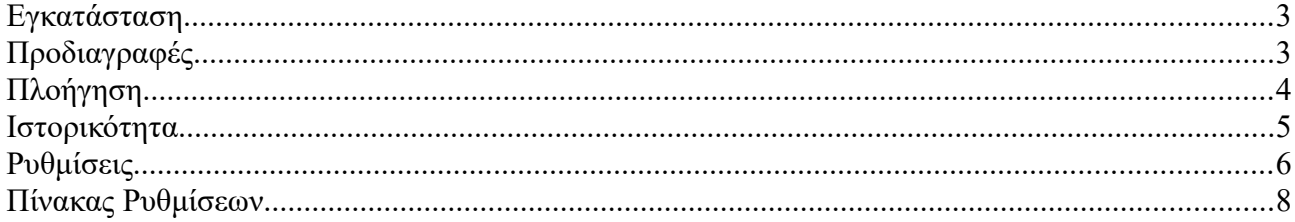

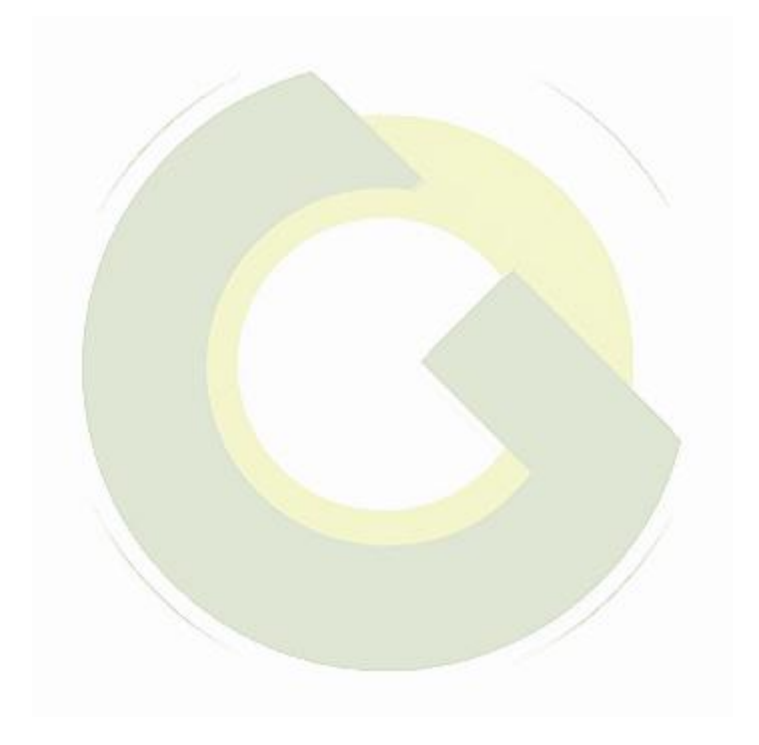

# **Εγκατάσταση**

#### **Καλώδιο επικοινωνίας**

Συνδέστε το χειριστήριο MPPT στον ελεγκτή φορτίου BlueSolar MPPT με καλώδιο VE.Direct. Σημειώστε ότι αυτό το καλώδιο δεν περιλαμβάνεται και πρέπει να αγοραστεί χωριστά.

#### **Καλώδιο τροφοδοσίας με ενσωματωμένη ασφάλεια**

Η καλωδίωση του παρεχόμενου καλωδίου τροφοδοσίας είναι απαραίτητη μόνο όταν το MPPT που χρησιμοποιείται είναι MPPT 75/50, 100/50 ή 150/35 και ο αριθμός του εξαρτήματος ξεκινάει με SCC01. Αυτές οι παλαιότερες εκδόσεις έκλεισαν τη νύχτα. Σε αυτήν την περίπτωση, χρησιμοποιήστε το καλώδιο τροφοδοσίας με ασφάλεια για να ενεργοποιήσετε τον έλεγχο MPPT κατευθείαν από την μπαταρία. Με αυτόν τον τρόπο, ο έλεγχος MPPT παραμένει ενεργός ενώ το MPPT είναι απενεργοποιημένο και η τελευταία ληφθείσα κατάσταση, ιστορικό και οι ρυθμίσεις του MPPT μπορούν να προβληθούν όταν ο ήλιος είναι εκτός λειτουργίας.

Η καλωδίωση αυτού του καλωδίου τροφοδοσίας δεν είναι απαραίτητη για όλα τα άλλα μοντέλα, ούτε για τις SCC02 ή νεότερες εκδόσεις των τριών προαναφερθέντων μοντέλων.

Προαιρετικά περιβλήματα τοποθέτησης σε τοίχο είναι διαθέσιμα για την εύκολη συναρμολόγηση του ρυθμιστή MPPT σε τοίχο, αντί για τοποθέτηση σε επίπεδη επιφάνεια μέσω πάνελ.

# **Προδιαγραφές**

Εύρος τάσης παροχής 6,5 - 95 VDC (με μπαταρία) 5V (VE.Direct powered) Κατανάλωση με φωτισμό οθόνης σβηστό <4 mA Εύρος θερμοκρασίας λειτουργίας -20 - + 50 ° C (0 - 120 ° F) Υποστηριζόμενα MPPT Μοντέλα: Όλα τα μοντέλα με VE.Direct θύρα, εκτός από το BlueSolar MPPT 70/15 Έκδοση λογισμικού: Όλες οι εκδόσεις λογισμικού> = 1.12

#### **ΕΓΚΑΤΑΣΤΑΣΗ & ΔΙΑΣΤΑΣΕΙΣ**

Μπροστινή διάμετρος 63 mm Μπροστινή πρόσοψη 69 x 69 mm (2,7 x 2,7 ίντσες) Διάμετρος σώματος 52 mm (2,0 ίντσες) Βάρος σώματος 31 mm (1,2 ίντσες)

#### **ΑΞΕΣΟΥΑΡ**

Καλώδιο που περιλαμβάνεται: καλώδιο με ασφάλεια, για παροχή ισχύος από μπαταρία σε παλαιά μοντέλα (δεν απαιτείται στα νεότερα μοντέλα).

#### **Buttons and display**

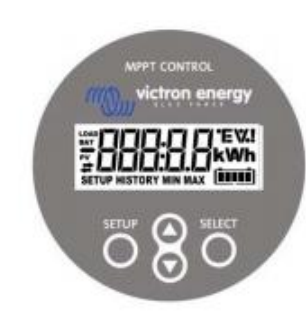

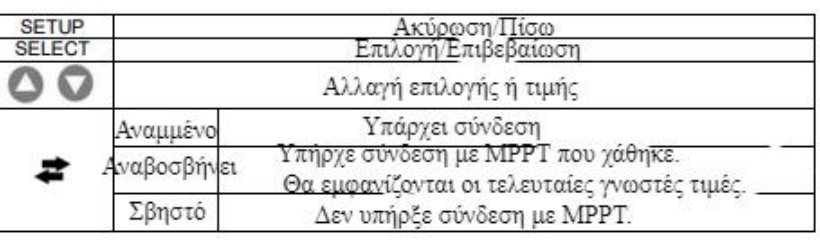

# 

# **Πλοήγηση**

#### **Κατάσταση:**

Ο έλεγχος MPPT ξεκινάει από το μενού κατάστασης. Αυτό δείχνει την τρέχουσα κατάσταση του MPPT. Πατώντας το κουμπί επάνω και κάτω, μπορείτε να αλλάξετε μεταξύ των ακόλουθων τιμών:

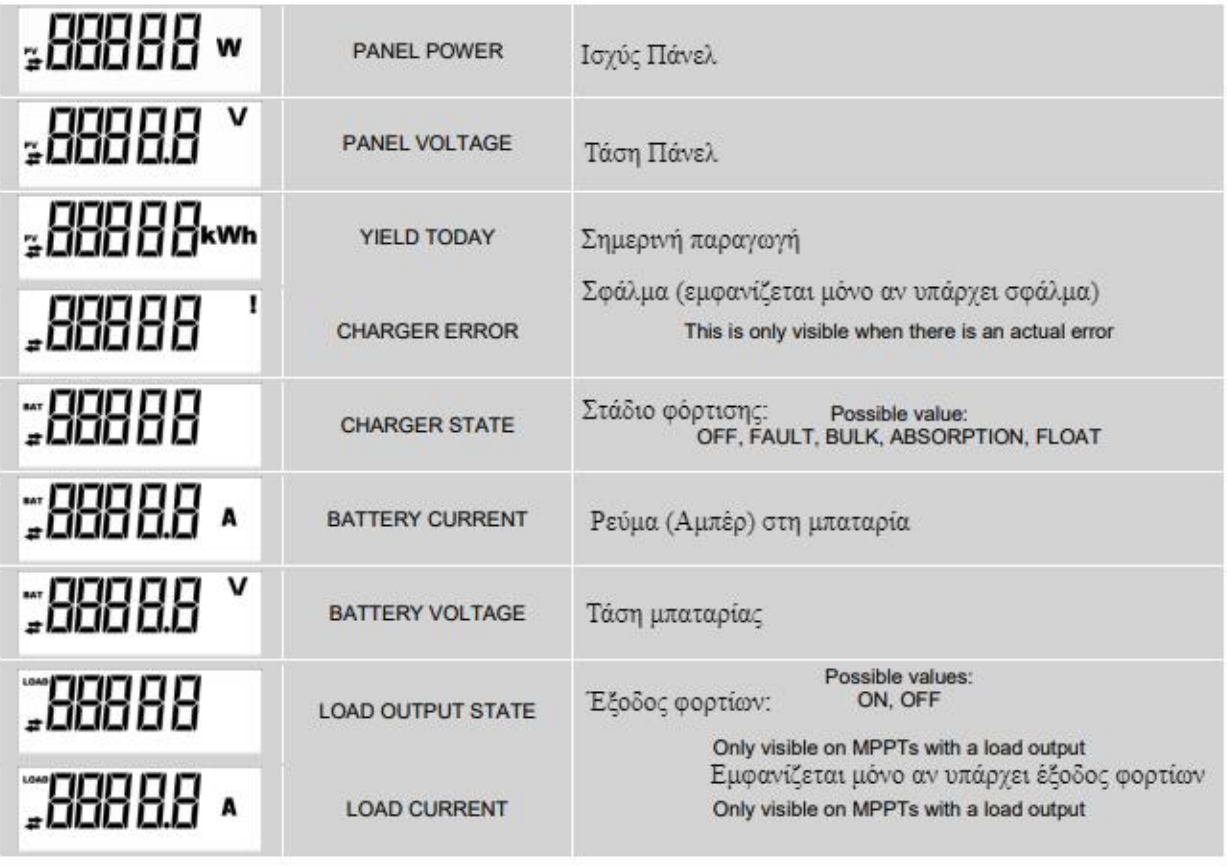

### **Ιστορικότητα**

Πατώντας SELECT στο μενού κατάστασης, εισάγεται το μενού ιστορικού. Εδώ μπορείτε να δείτε το ιστορικό που είναι αποθηκευμένο στο MPPT. Αυτό περιέχει τόσο γενικό ιστορικό όσο και καθημερινό ιστορικό. Για MPPTs με έκδοση λογισμικού μέχρι 1.15, μόνο μερικά ιστορικά μενού είναι διαθέσιμα και το ιστορικό ημέρας περιέχει 2 ημέρες: την τρέχουσα ημέρα και την προηγούμενη. Για τα MPPT με έκδοση λογισμικού 1.16 και και μετά, είναι ένα ιστορικό 30 ημερών.

Όταν προβάλλετε τιμές, μπορείτε να επιλέξετε διαφορετική ημέρα πιέζοντας το κουμπί επάνω και κάτω. Το MPPT CONTROL θα εμφανίσει πρώτα την τιμή για ένα σύντομο χρονικό διάστημα, στη συνέχεια την τρέχουσα επιλεγμένη ημέρα και στη συνέχεια ξανά την τιμή. Όταν προβάλλετε μια συνολική τιμή ιστορικού, πατήστε το πάνω ή το κάτω το κουμπί MPPT - θα εμφανίσει το μήνυμα "TOTAL".

Πιέζοντας το SETUP, το MPPT CONTROL επιστρέφει στα θέματα του μενού κατάστασης προβολής ή επιστρέφει στο μενού των τιμών όταν προβάλλετε τιμές.

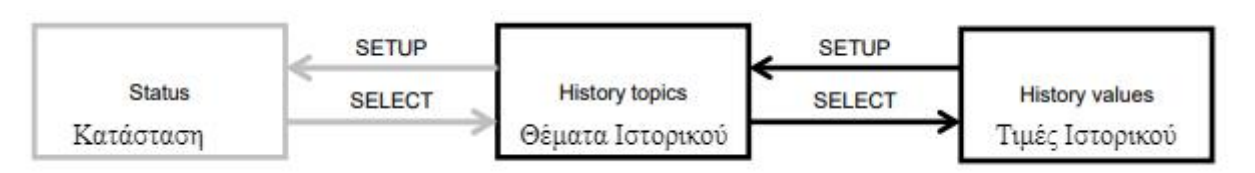

Τα θέματα παρατίθενται στον παρακάτω πίνακα. Μόνο τα θέματα που σημειώνονται με \* είναι ορατά σε περίπτωση ιστορικού 2 ημερών:

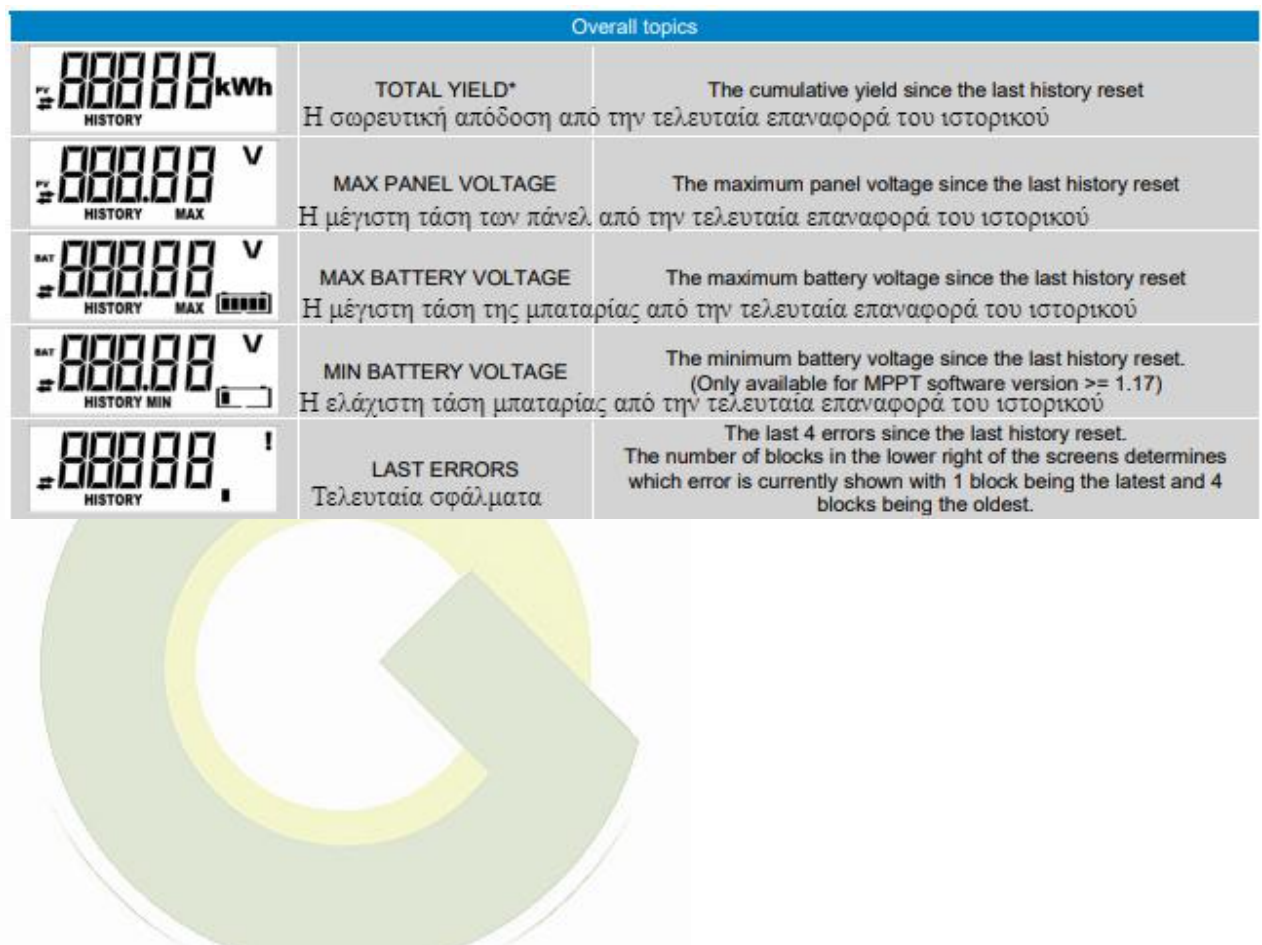

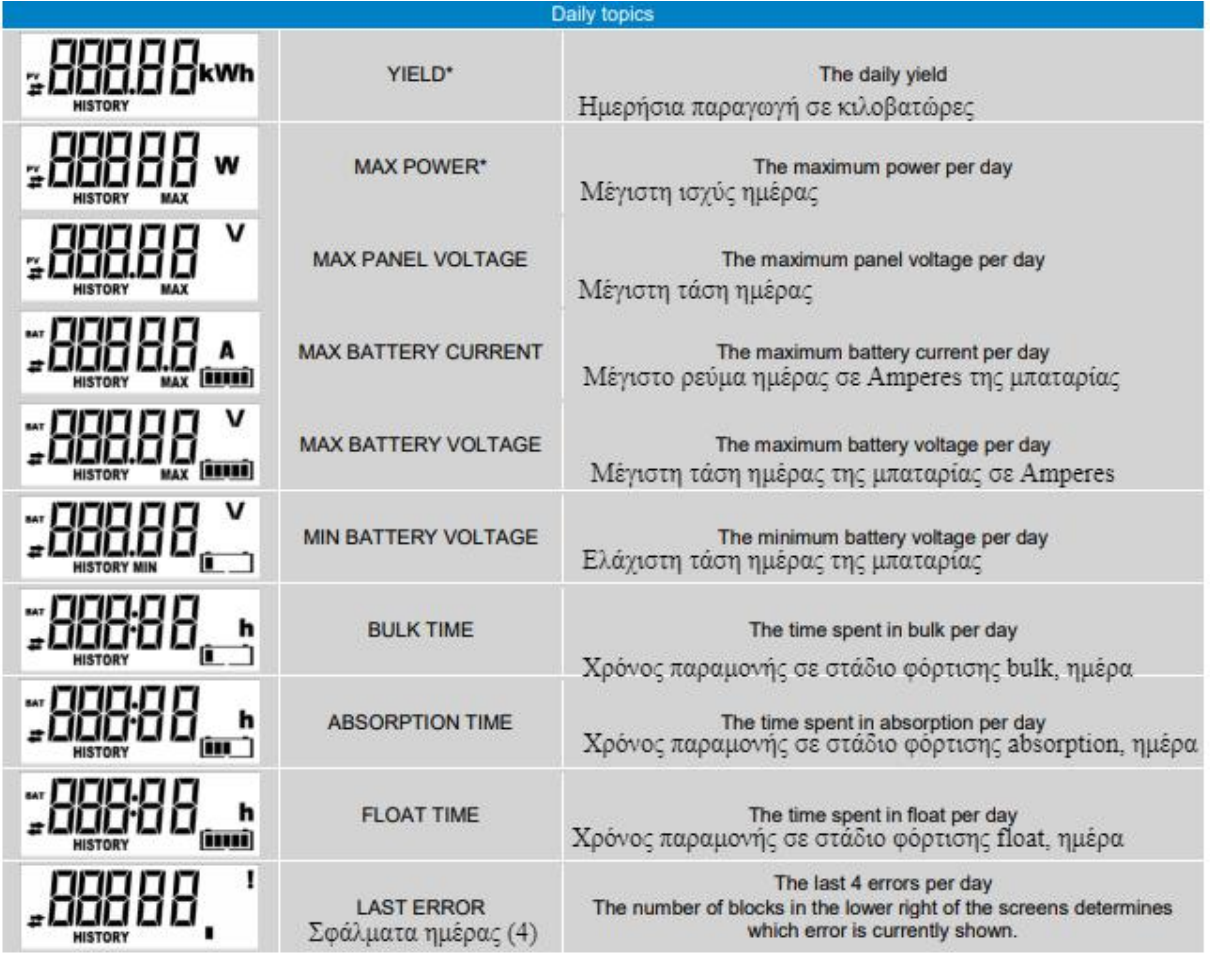

## **Ρυθμίσεις**

Πατώντας SETUP για 2 δευτερόλεπτα στο μενού κατάστασης, εισάγεται το μενού ρυθμίσεων. Εδώ, οι ρυθμίσεις του MPPT και MPPT Control μπορούν να προβληθούν και να αλλάξουν. Αρχικά εμφανίζεται το θέμα και όταν πατηθεί το πλήκτρο SELECT, εμφανίζεται η αντίστοιχη τιμή.

Όταν το SELECT FOR EDIT (επεξεργασία) είναι **απενεργοποιημένo**, η τρέχουσα τιμή εμφανίζεται - για να μπορεί να αλλάξει πατήστε ξανά το SELECT. Όταν το κουμπί SELECT TO EDIT είναι **ενεργοποιημένο**, η τρέχουσα τιμή εμφανίζεται και μπορεί αμέσως να επιλεγεί μια νέα τιμή.

Όταν η ρύθμιση LOCK SETUP είναι **ενεργοποιημένη**, οι ρυθμίσεις μπορούν να αλλάξουν μόνο αν η ρύθμιση LOCK SETUP **απενεργοποιηθεί**.

Όταν επεξεργάζεστε μια τιμή, μπορείτε να αλλάξετε την τιμή της πατώντας τα κουμπιά πάνω και κάτω. Όταν αλλάζετε αριθμητικές τιμές, πατώντας SELECT θα μεταβείτε στο επόμενο ψηφίο, μέχρι το τελευταίο ψηφίο. Σε αυτήν την περίπτωση, πατώντας SELECT θα αποθηκευτεί η ρύθμιση. Όταν επεξεργάζεστε μη αριθμητικές τιμές, πατώντας SELECT θα αποθηκευτεί η ρύθμιση.

Πατώντας το πλήκτρο SETUP, το MPPT Control επιστρέφει στα θέματα μενού κατάστασης (κατά την προβολή θεμάτων) ή επιστρέφει στο μενού των θεμάτων (κατά την προβολή τιμών).

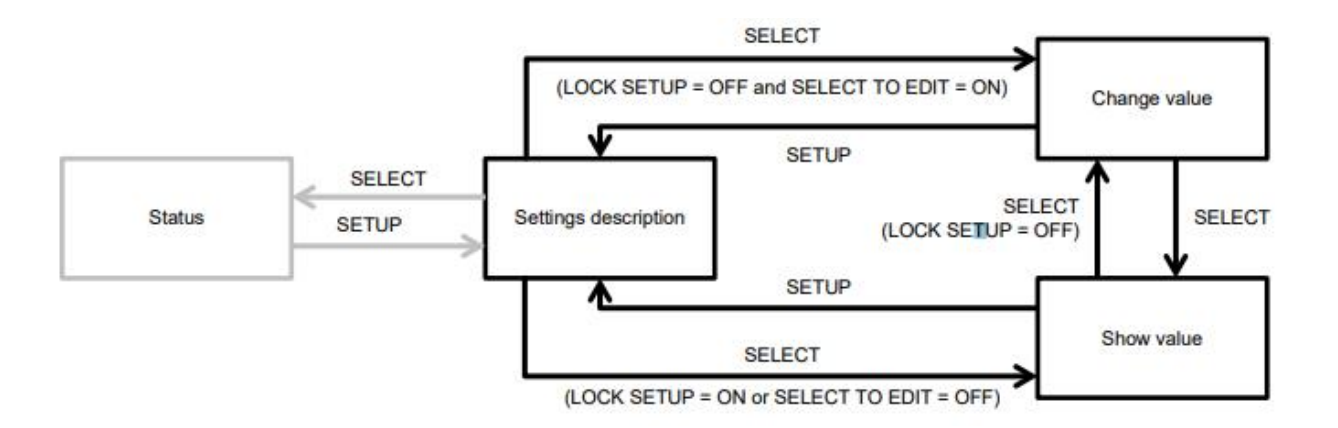

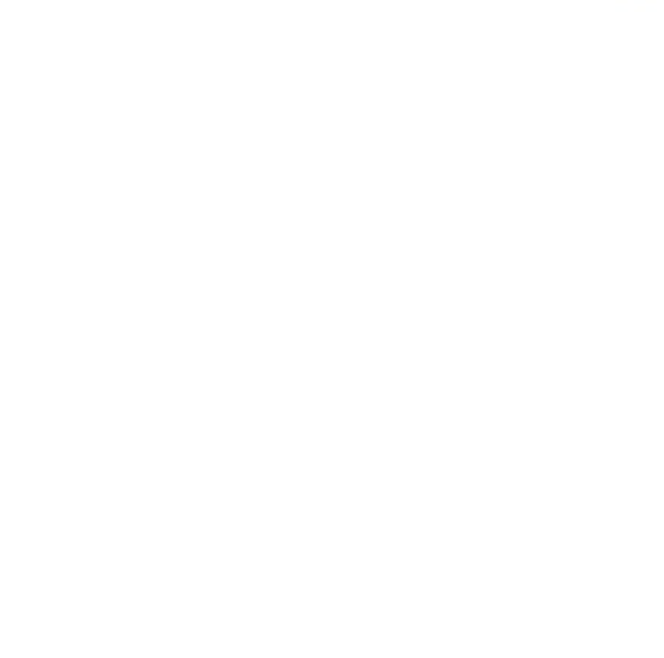

# **Πίνακας Ρυθμίσεων**

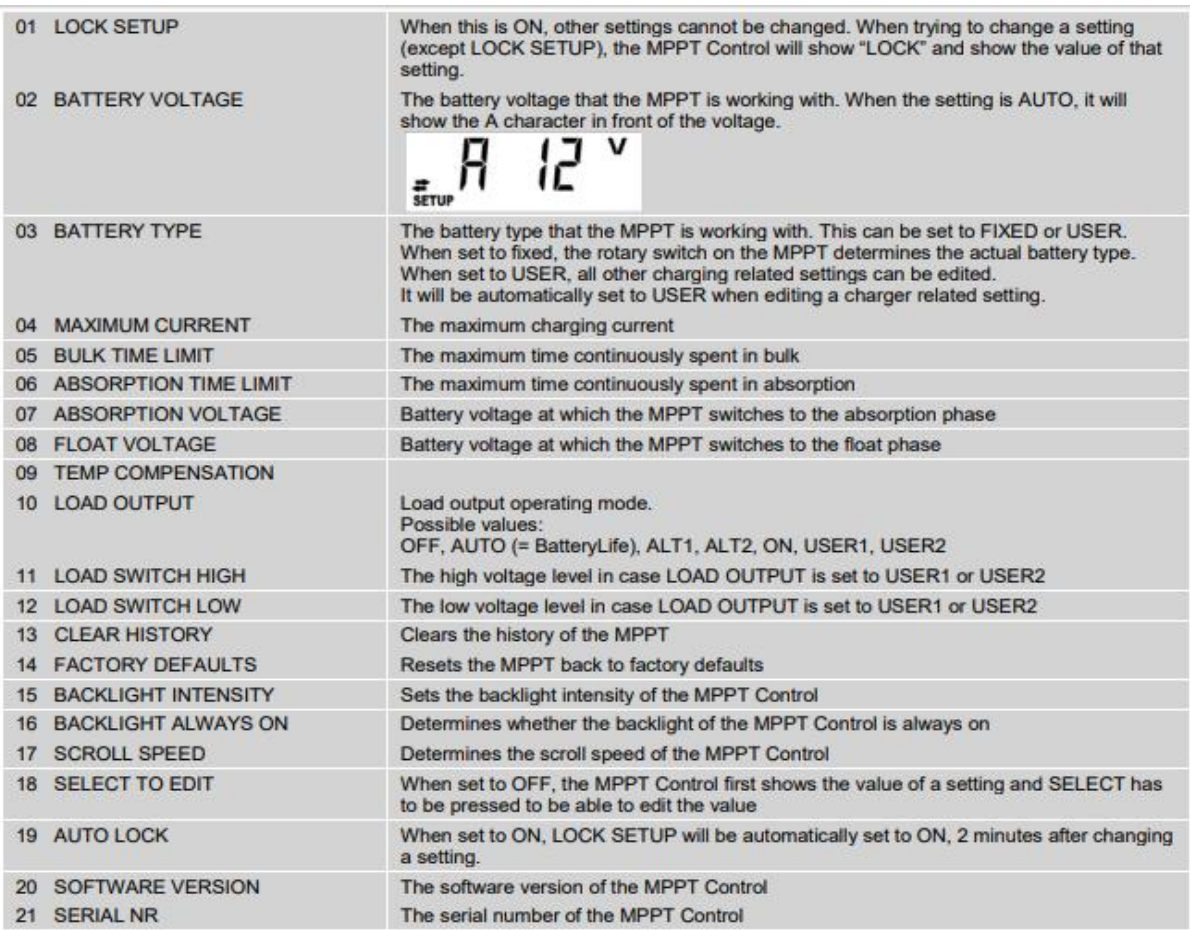

1 Κλείδωμα Ρυθμίσεων

2 Η τάση συστοιχίας των μπαταριών (προτείνεται το AUTO – αυτόματη /Α).

3 Τύπος μπαταρίας: Fixed ισχύει ο μηχανικός διακόπτης επί του ρυθμιστή. Με User γίνεται ρύθμιση στον MPPT Control.

- 4 Μέγιστο ρεύμα φόρτισης
- 5 Επιβολή μέγιστου χρόνου σταδίου bulk
- 6 Επιβολή μέγιστου χρόνου σταδίου absorbtion
- 7 Τάση εισόδου στο στάδιο absorbtion
- 8 Τάση εισόδου στο στάδιο float
- 9 Θερμοκρασιακή διόρθωση
- 10-12 Ρυθμίσεις λειτουργίας φορτίων
- 13 Καθαρισμός Ιστορικού
- 14 Επαναφορά στις Εργοστασιακές ρυθμίσεις
- 15-17 Ρυθμίσεις οθόνης

18-19 Δεν προτείνουμε αλλαγή (επικοινωνήστε μαζί μας αν υπάρχει λόγος αλλαγής).

20-21 Εκδόσεις λογισμικού και firmware του MPPT CONTROL.